## **Tutorial: File Transfer (for the classroom computers)**

We use SSH Secure Shell Client software to login our accounts on the MIS3501 class server. This tutorial shows how to connect to the server and upload files from the classroom machines.

## **Connect to the server**

1. Open the **SSH Secure Shell Client**. Then click **Quick Connect** (See picture below).

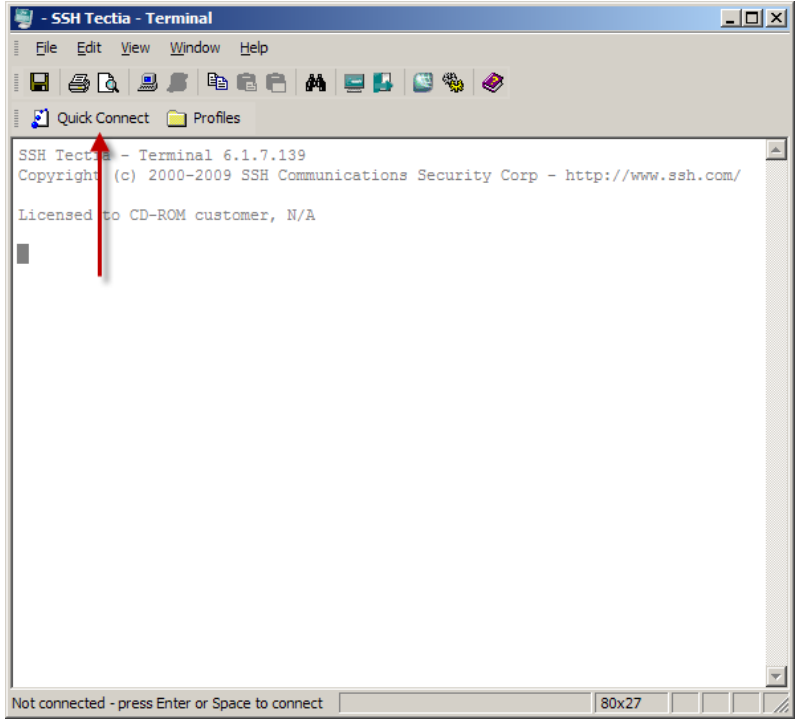

2. Input login information

- Type in the server name: **misdemo.temple.edu**.
- Type in your user name. (for example: tub12345). User ID is the same as your Accessnet ID.
- Make sure the Port Number is default value 22.
- Click **Connect**.

3. At the prompt, type in your password and click **OK** (see picture below).

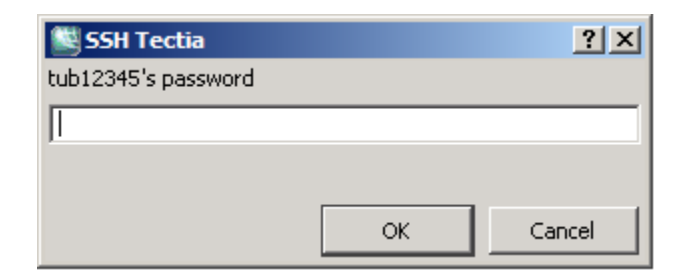

4. You will then be at a Linux command line and under your personal folder **/home/***username*, where *username* is your own user ID, for example tub12345 (see picture below)**.**

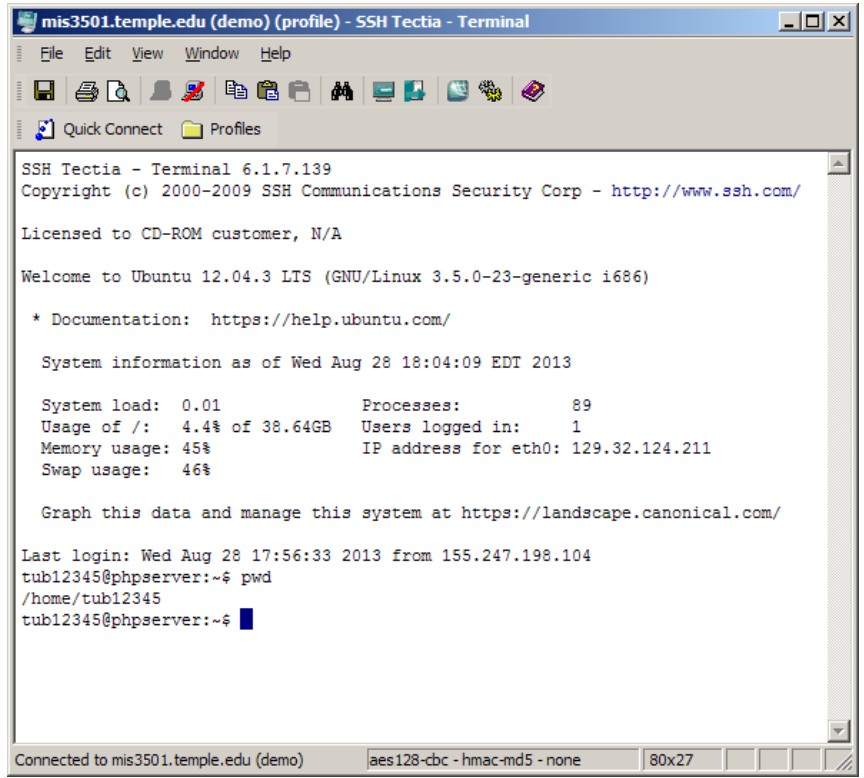

## **Uploading files to the server**

Once finished creating your own php or html files, you need to upload them to the server to share them with the world and see if they run ok. Click on the **New File Transfer Window** icon (see picture below).

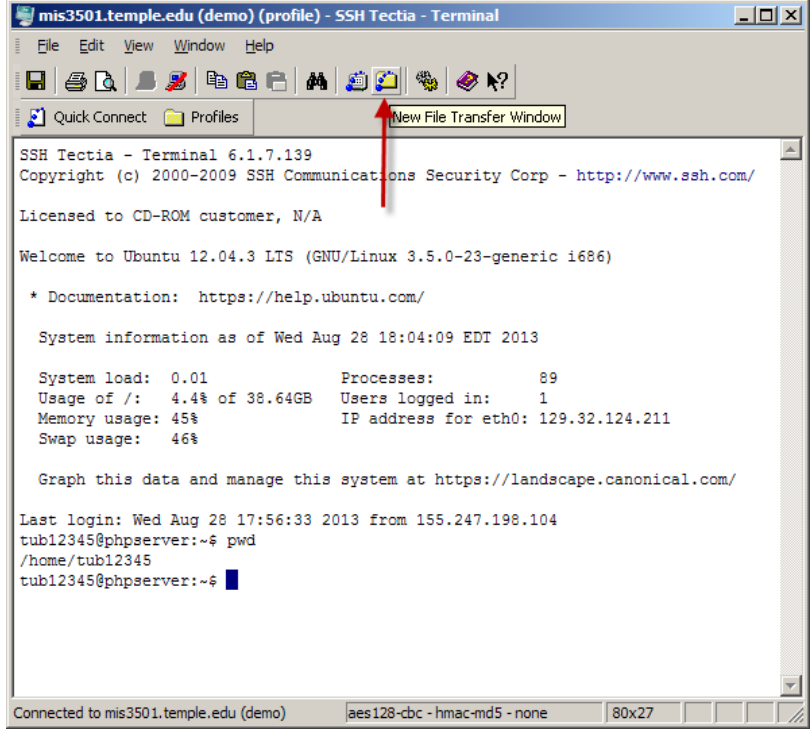

Your local files will be in the window on the left, the server files (on misdemo.temple.edu) will be in the window on the right (see picture below). You can either "drag and drop" folders or files from one side to the other to transfer files, or right-click file or files, and use the Upload and Download command in the menu (Upload to send files from your local folders onto the remote server, and Download to place files from the server into a local folder.)

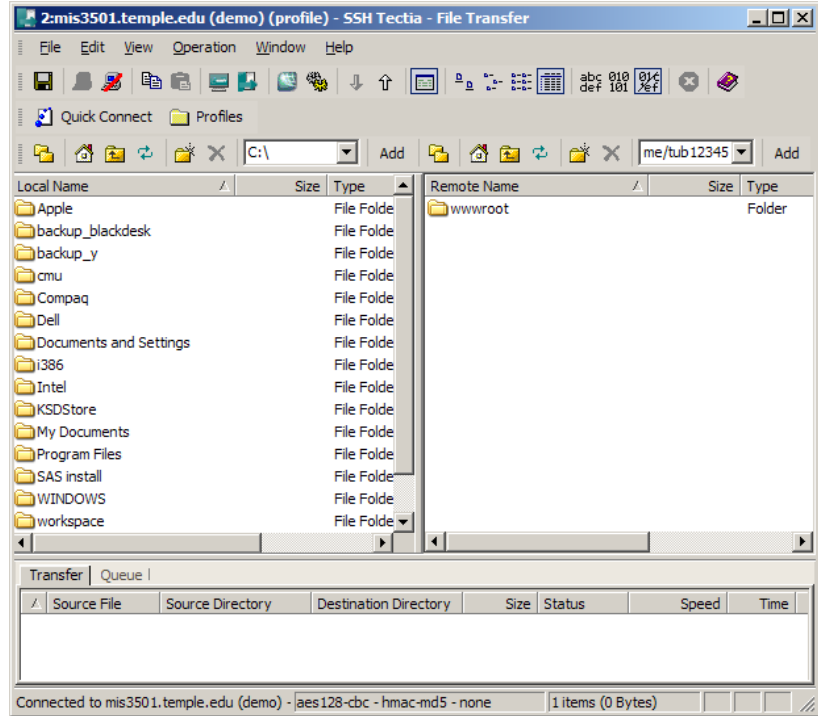

## NOTE: All of your php and html files need to be uploaded in to the folder **wwwroot** at the right-side window.

**On the left hand side, there is a special folder that will be of interest to Windows users running XAMPP. It is c:\xampp\htdocs** 

**As discussed in class, this is your local web root. It is the place where you should be creating your html and php files.**

**Folders in c:\xampp\htdocs can be dragged and dropped** *into the wwwroot folder* **to make them available on the class web server.**